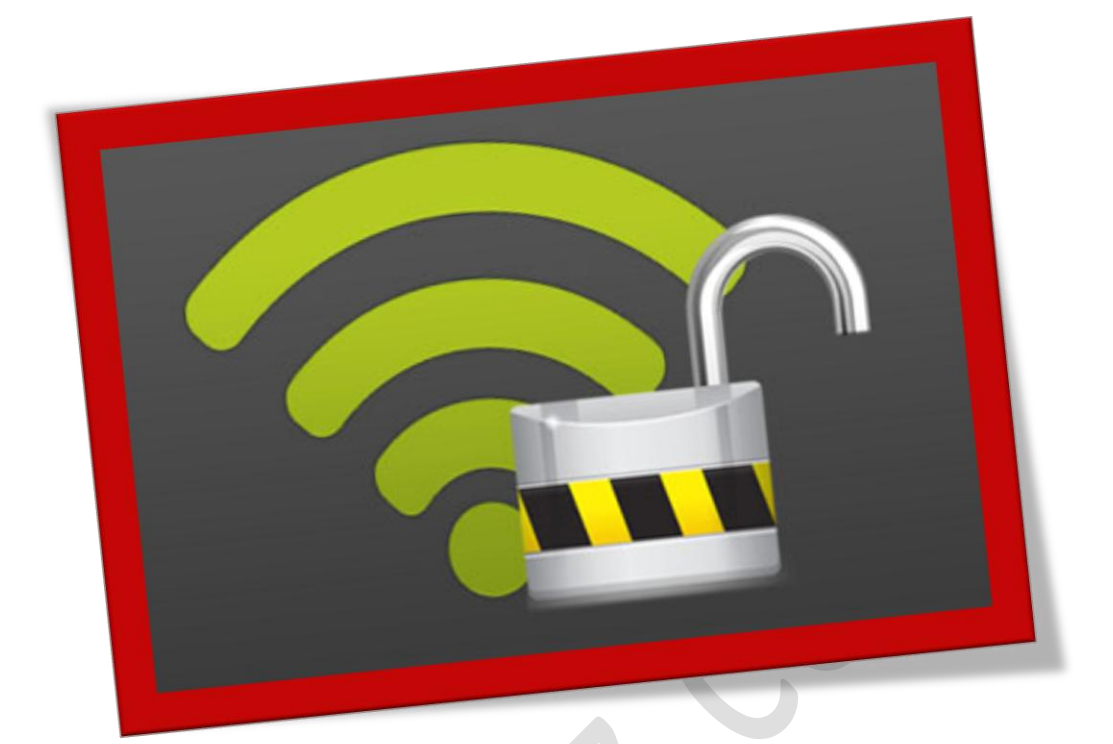

## **پیداکردن رمز وای فایکه به آن متصلید**

## تعداد صفحات:٤

**هتیه کننده: مهندس شهربانو دوستی**

**مهانطورکه می دانیدمتام مودم های وایرلس دارای تنظیماتامنیتیوامکان قرار دادن رمز عبور برای عدم دسرتسی دیگران به مودم و استفاده از اینرتنت** ADSL **می باشد. دربسیاریاز مواقعممکناستکهمشارمز وای فایرابر رویلپتاپخودتان داشته باشیدوخبواهیدگوشیخود را به وای فایمربوطهمتصلکنیدامارمز وای فای رافراموشکرده اید، دراین حالتمشا چهکار میکنید؟**

**ابتدا وارد کنرتل پنل شوید بر روی گزینه** center sharing and Network **کلیک کنید:**

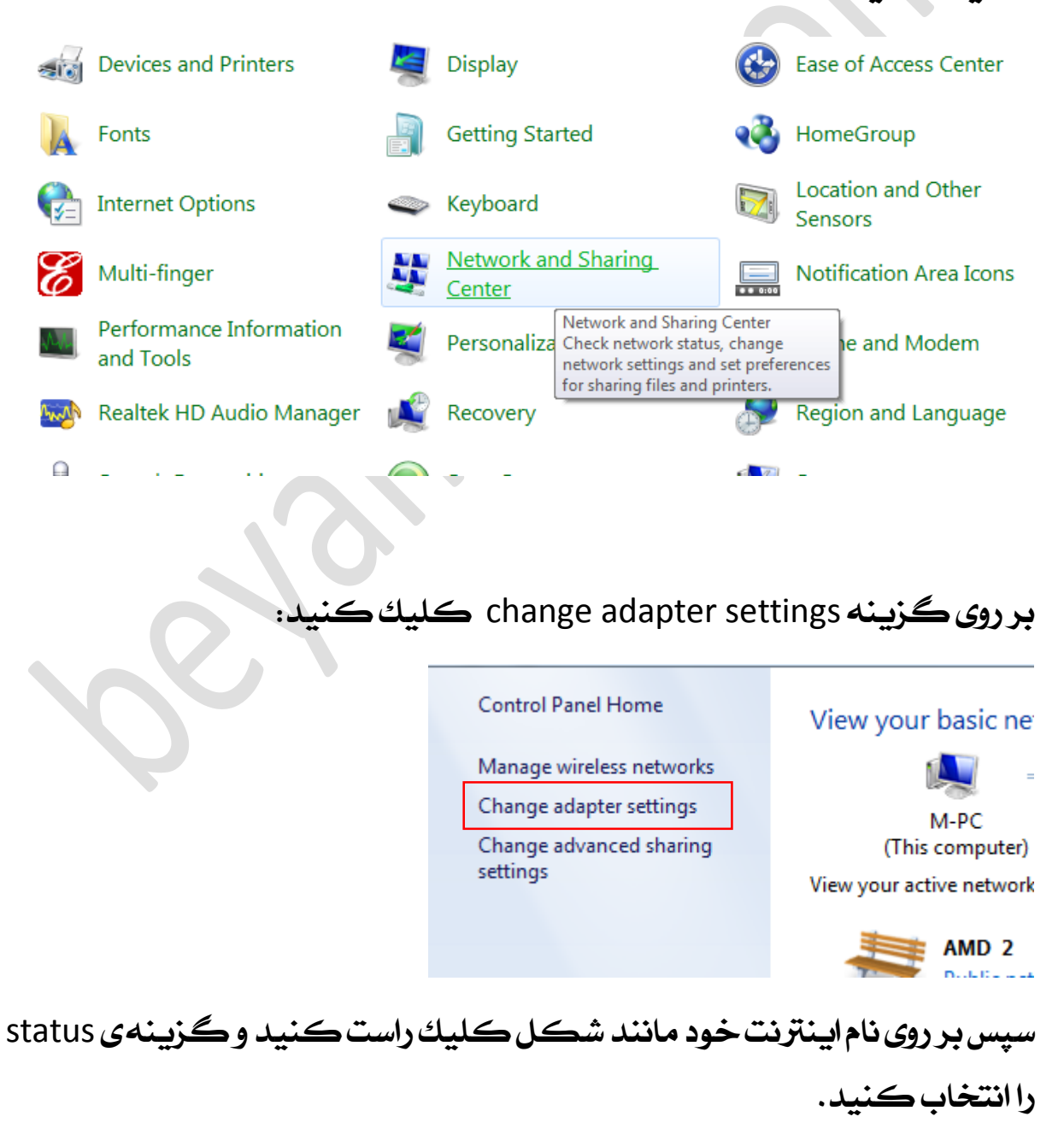

## WWW.BEYAMOOZ.COM

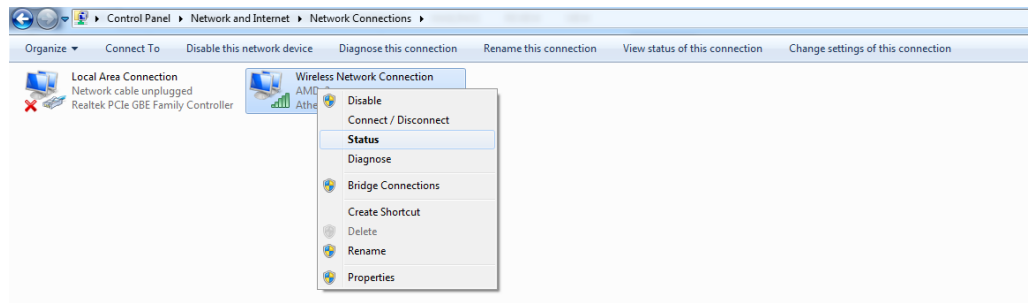

## **در صفحه ی اجرا شدهبر رویگزینه ی** properties wireless**کلیککنید.**

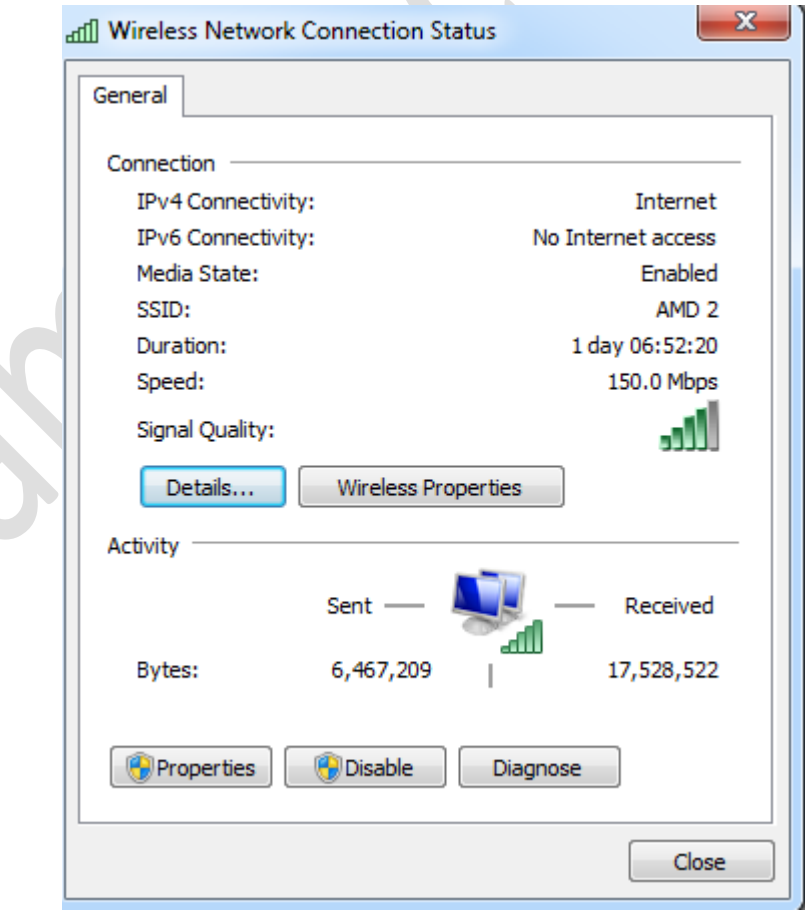

**سربرگ**security**را انتخابکنیدوگزینه ی**characters show**رافعالکنید.**

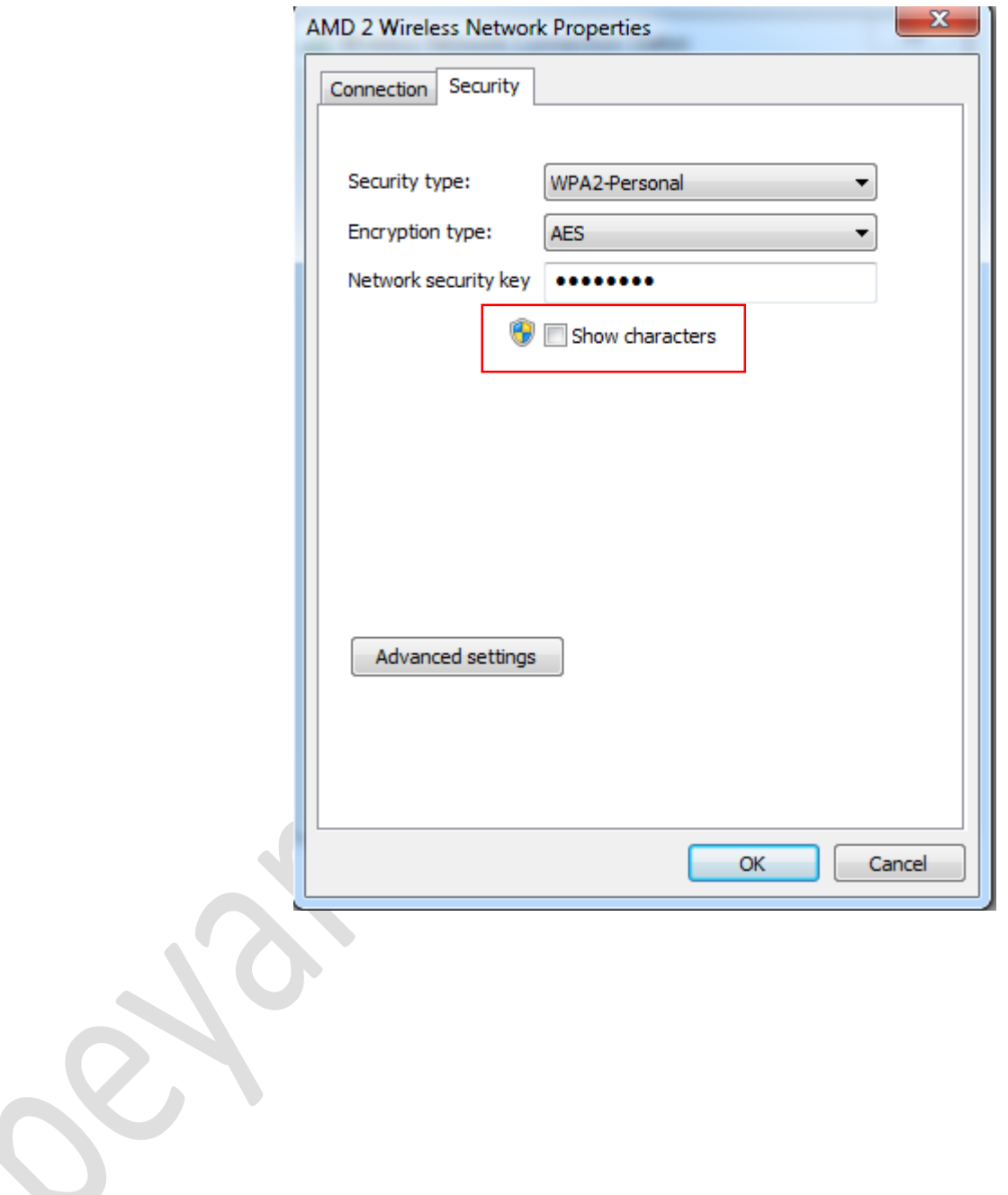